# **To Accept Your Financial Aid Award Online:**

### **A. Read the** *2012-2013 Financial Aid Award Guide*

- By accepting your award offers, you are acknowledging you have read and are agreeing to the terms and conditions outlined in the award guide.
- If you have any questions about the information in the guide, please call 707.826.4321 or come to the Financial Aid Office.

### **B. Login to your Student Center account through the** *Financial Aid Office* **website**

- Login to the *Student Center* using your HSU User Name\* and Password.
	- For an overview of Student Center, go to *Student Center Help.*
	- Should you need assistance in resetting your password, locating your User Name\*, or have a at 707.826.4357; email: help@humboldt.edu NOTE: Hours of operation M-F 8:00am-5:00pm.

## **C. Use your Student Center to:**

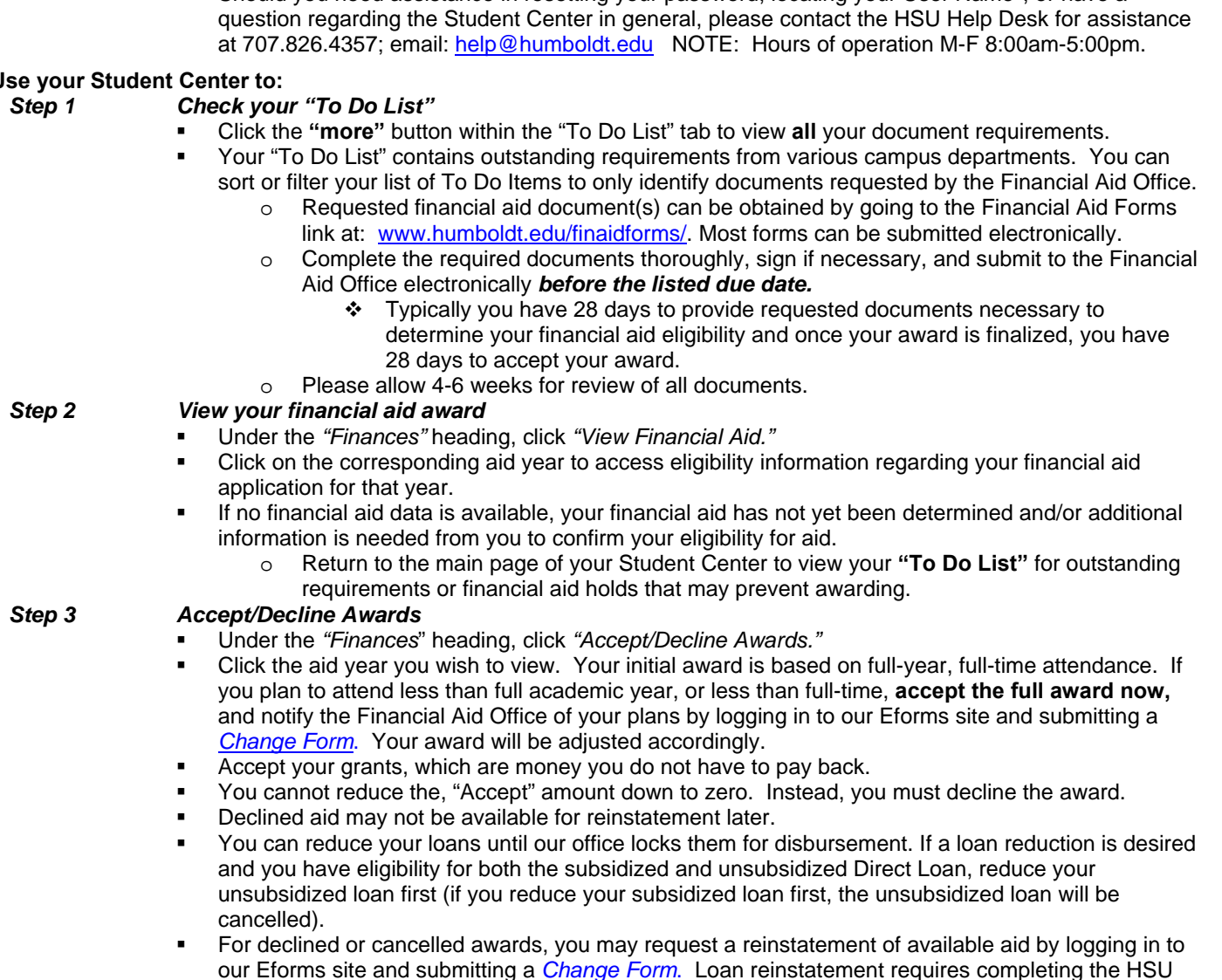

#### *Step 4 Check your Student Center often regarding the status of your financial aid.*

Federal Direct *Student Loan Request Form.*

- If there is a change to your award or if additional documents are required, you will receive updated award notifications via email.
- Check your Student Center "To Do List" frequently for new document requirements, holds, updates and revisions to your financial aid.

**►►CAUTION!** *Any aid not accepted by the posted acceptance due date will be canceled*

\*The HSU User Name is your campus e-mail address before the @ symbol (example: rft446)

36A (1) 3/12